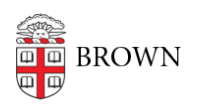

[Knowledgebase](https://ithelp.brown.edu/kb) > [Web and Online Media](https://ithelp.brown.edu/kb/web-and-online-media) > [BrownU Mobile App](https://ithelp.brown.edu/kb/brownu-mobile-app) > [Troubleshooting Android](https://ithelp.brown.edu/kb/articles/troubleshooting-android-login-issues) [Login Issues](https://ithelp.brown.edu/kb/articles/troubleshooting-android-login-issues)

## Troubleshooting Android Login Issues

Stephanie Obodda - 2021-09-14 - [Comments \(0\)](#page--1-0) - [BrownU Mobile App](https://ithelp.brown.edu/kb/brownu-mobile-app)

If you're using the BrownU mobile app on an Android, and you're having trouble logging in on the welcome screen, you can use these steps to troubleshoot.

- 1. Open your default phone browser. On Androids, this is usually Chrome, but some phones like Samsung may have their own default browser.
- 2. Visit [my.brown.edu](https://my.brown.edu)
- 3. Click the Login button and log in with your Brown username and password
- 4. Re-open the BrownU app and try to log in again

If that doesn't work, you can submit a ticket on this site and we will work with you.